## CORLABEL Your Labels, Your way

## **PHOTOSHOP FILE SET UP GUIDE**

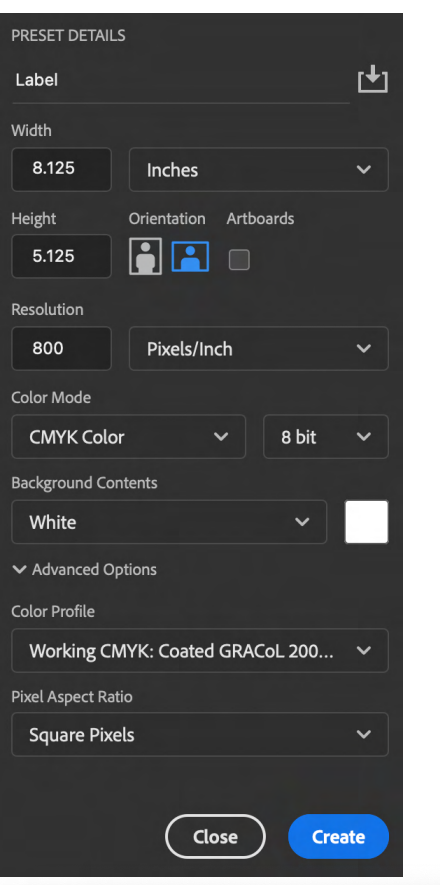

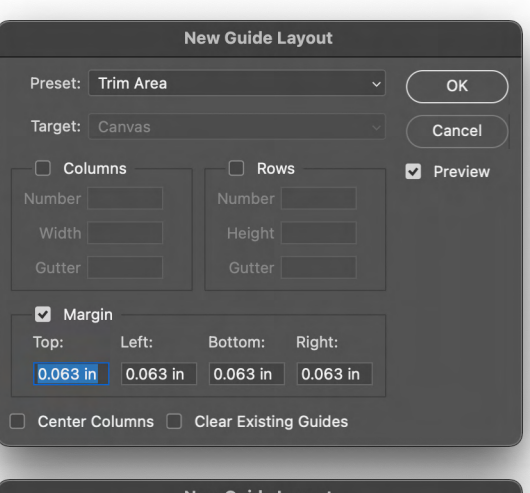

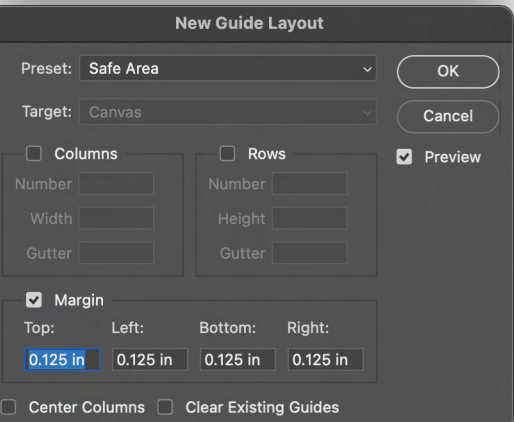

- 1. When possible, vector artwork set up using Adobe Illustrator is strongly recommended over Photoshop when designing labels to improve print quality. Please review our Artwork Guidelines as well as the details below before starting a new design as some settings may be more dfifficult to adjust or reduce image quality if adjusted when artwork is already in progress.
- 2. Create a new "Print" document. The size should be the finished size of your label plus 0.125in (for bleed). Set your resolution to 800 Pixels/inch and the Color Mode to 8 Bit "CMYK Color" using the "Coated GRACoL 2006" Color Profile (the example shown is for a 5"h x 8"w label). Using RGB instead of CMYK may result in unexpected or unwanted color shifts when printed.
- 3. After creating your document, create ruler guides to represent the trim and safe areas using the New Guide Layout tool (under View -> Guides).
	- 4. Save your finished artwork as both a Photoshop PSD file and a Print-ready PDF either using our provided PDF preset (available upon request) or disabling the "Compression" options using the "High Quality Print" preset.

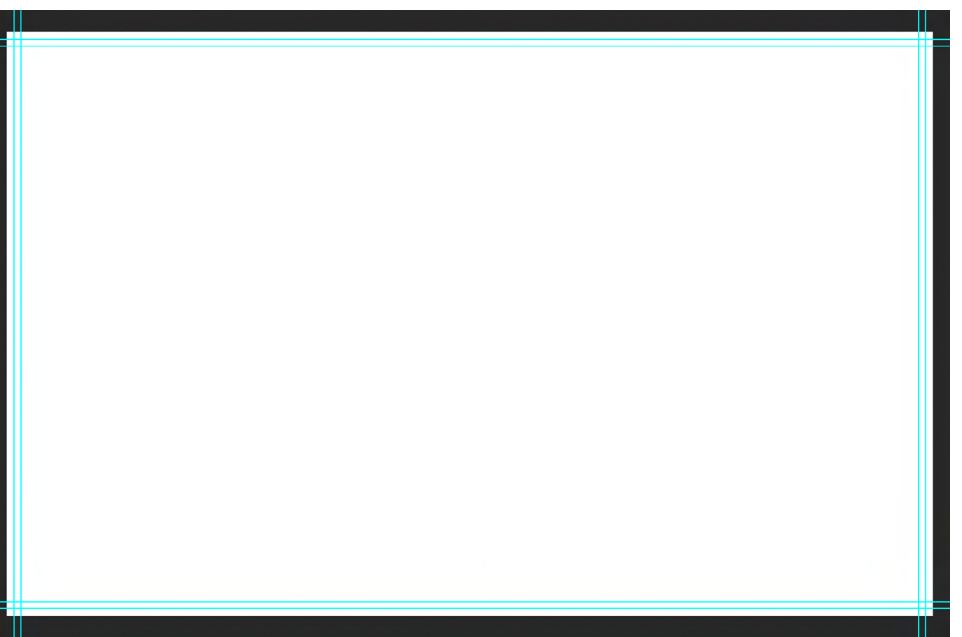